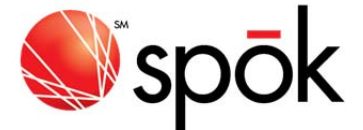

## SPOK ST902 CONTACTS EXPORTER README.TEXT

Contacts Exporter produces a tab delimited text file in the format needed for importing contact data records into the ST902 device from Microsoft Outlook, a Motorola P935 2‐way Pager, T900 2‐way Pager, or a Unication M90 using the Hoseo ST902 Manager program.

A. System Requirements

======================

- ‐ Pentium‐class processor
- ‐ Microsoft Windows 98SE, ME, NT4.0 SP6, 2000, XP
- ‐ 16 MB of RAM
- ‐ 10 MB of available hard‐disk space
- ‐ Recommended minimum screen resolution of 1024 x 768
- ‐ Hoseo ST902 Backup Software installed and operational

For exporting from Microsoft Outlook

‐ Outlook 2000, Outlook 2002, or Outlook 2003

For exporting from a P935

- ‐ P935 Charger Base connected to PC Serial Port
- ‐ Motorola PC Partner software installed and functional

For exporting from a T900

‐ T900 Programming Cradle connected to PC Serial Port

For exporting from a M90

‐ M90 communications cable and M90 backup software

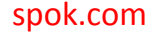

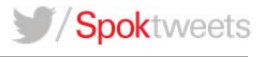

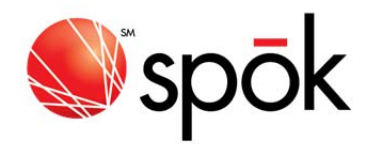

## B. Installing the Software

==========================

It is recommended that you exit all applications during the installation of the Contacts Exporter software.

[1] Unzip ST902ContactsExporter.ZIP. This will result in a file called ContactsExporterInstall.EXE

[2] Run ContactsExporterInstall.EXE by double clicking on it in Windows Explorer.

[3] Select OK at the first prompt to unzip the setup files to your temp directory and run the setup program.

[4] Follow the steps in the install wizard to complete the installation of the program.

[5] To run Contacts Exporter, from the Start Menu, select Programs‐>Spok‐>ST902 Contacts Exporter

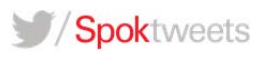